Создание трёхмерных моделей изделий из древесины, отделанных геометрической резьбой, в программе КОМПАС 3D LT

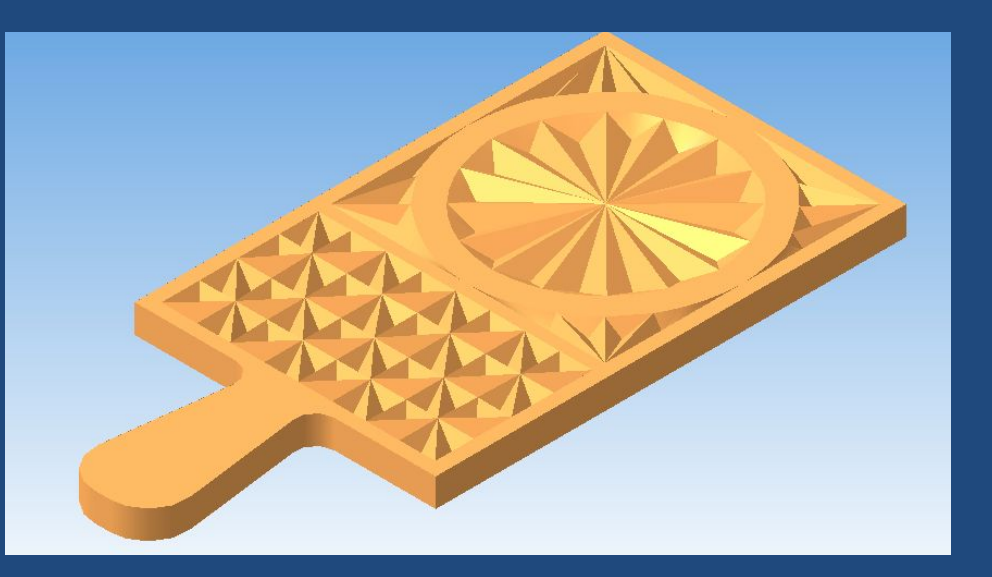

Автор: Тазетдинов Шамиль Хасиятуллович, учитель МБОУ «Стародрожжановская средняя общеобразовательная школа № 1» Дрожжановского муниципального района

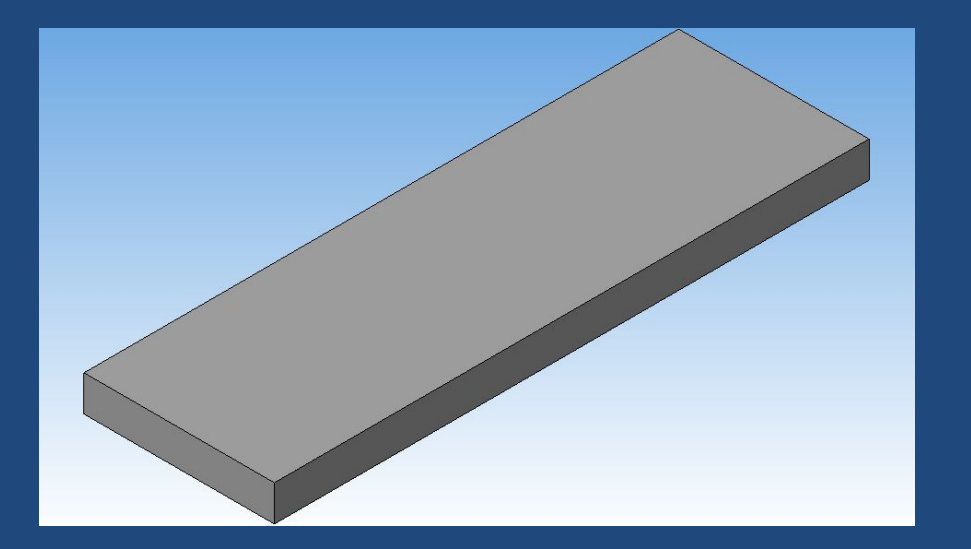

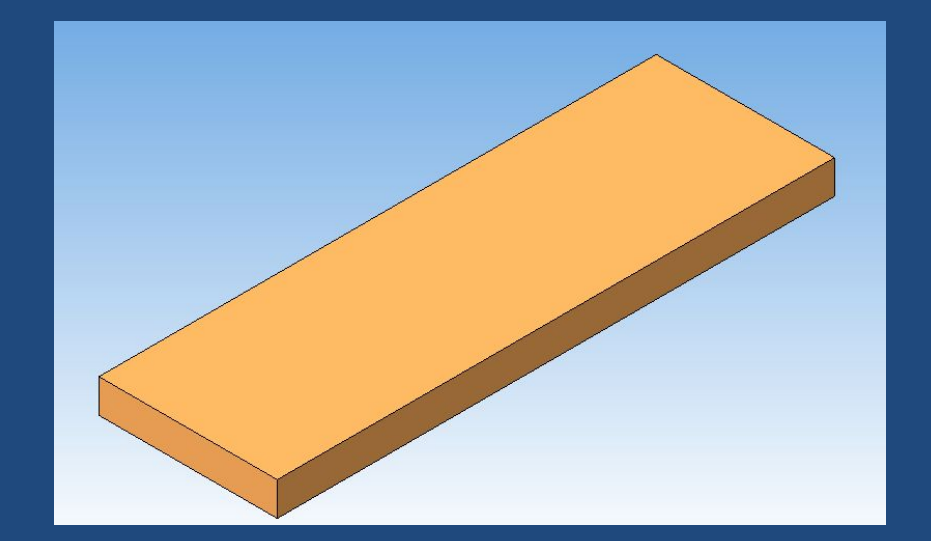

1. На плоскости ZX прямоугольник, выдавить его и создать призму высотой 20 мм

2. Используя **свойства детали,** выполнить окраску на цвет древесины

3. На верхней плоскости построить геометрические фигуры будущего орнамента

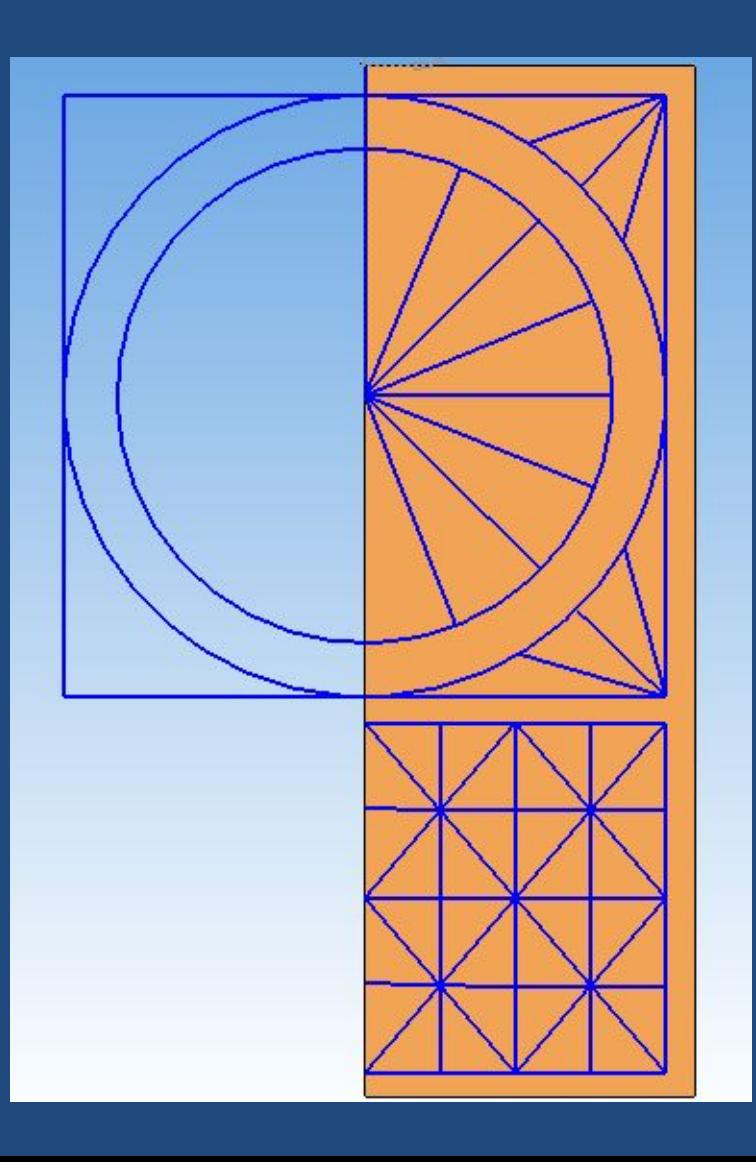

4. Закрыть эскиз. Открыть новый эскиз и построить первый элемент узора

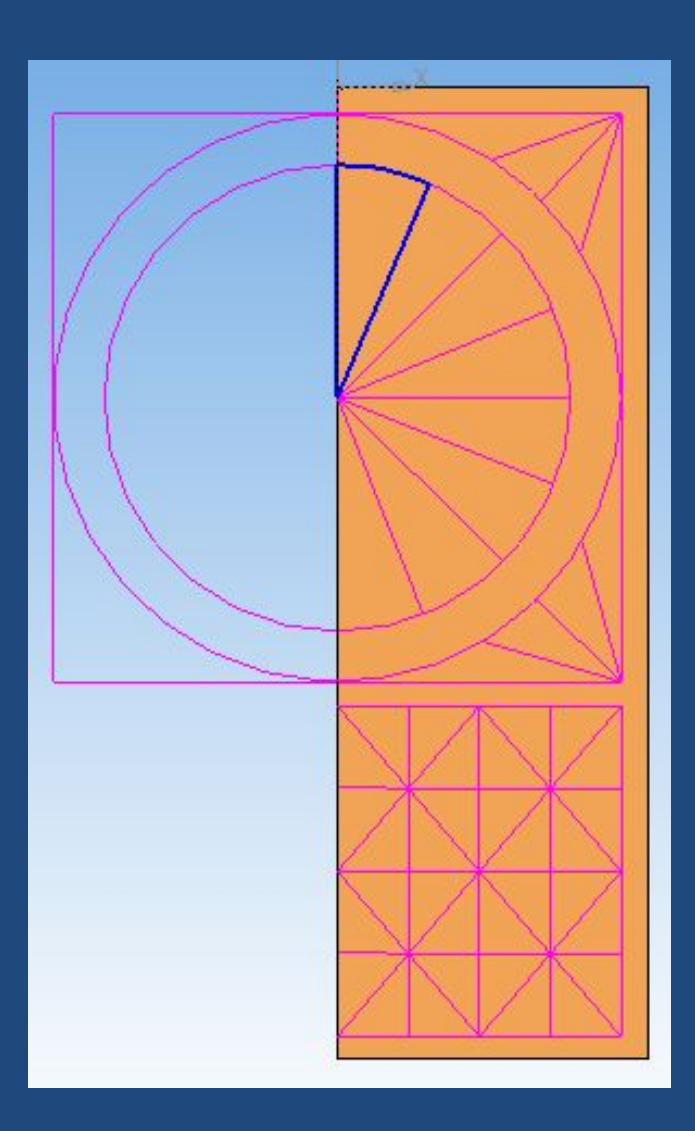

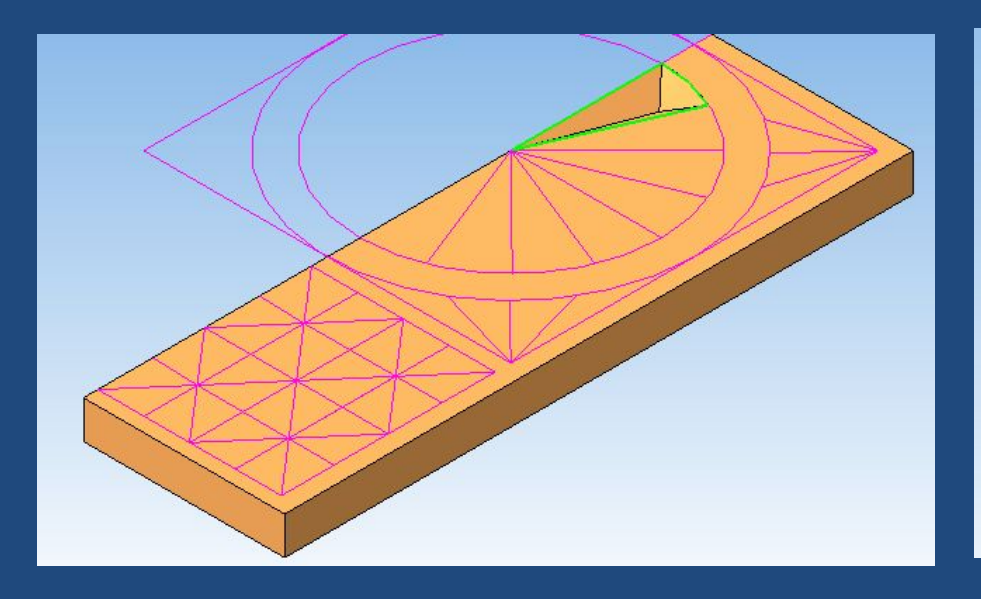

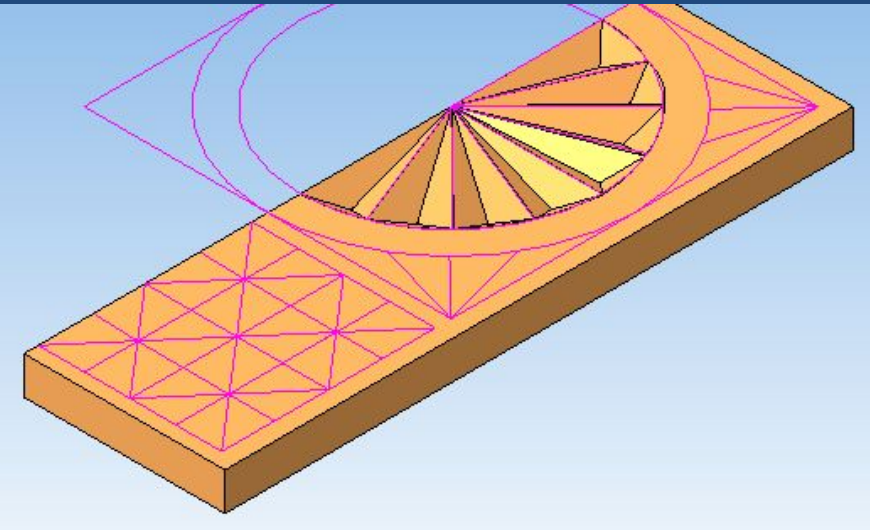

5. Вырезать первый элемент, используя операцию **вырезать выдавливанием,** указав предварительно высоту и необходимый уклон

6. Повторить операцию 5 для остальных элементов данного орнамента

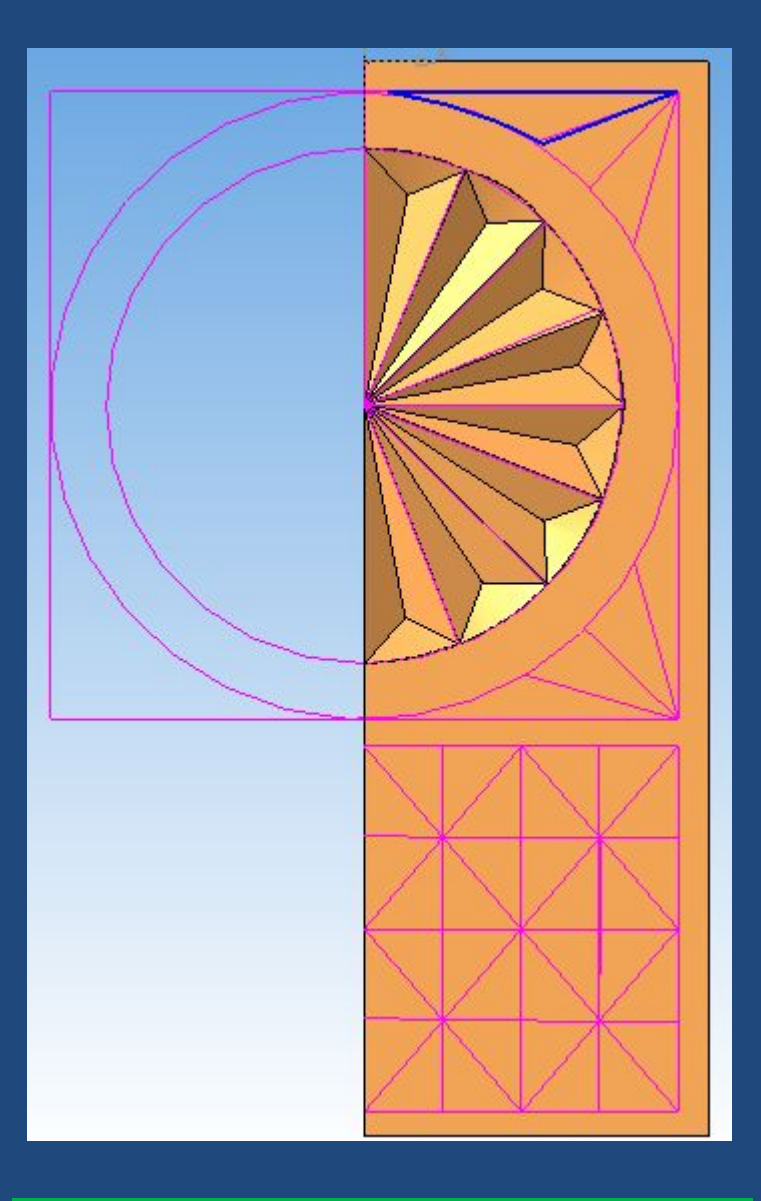

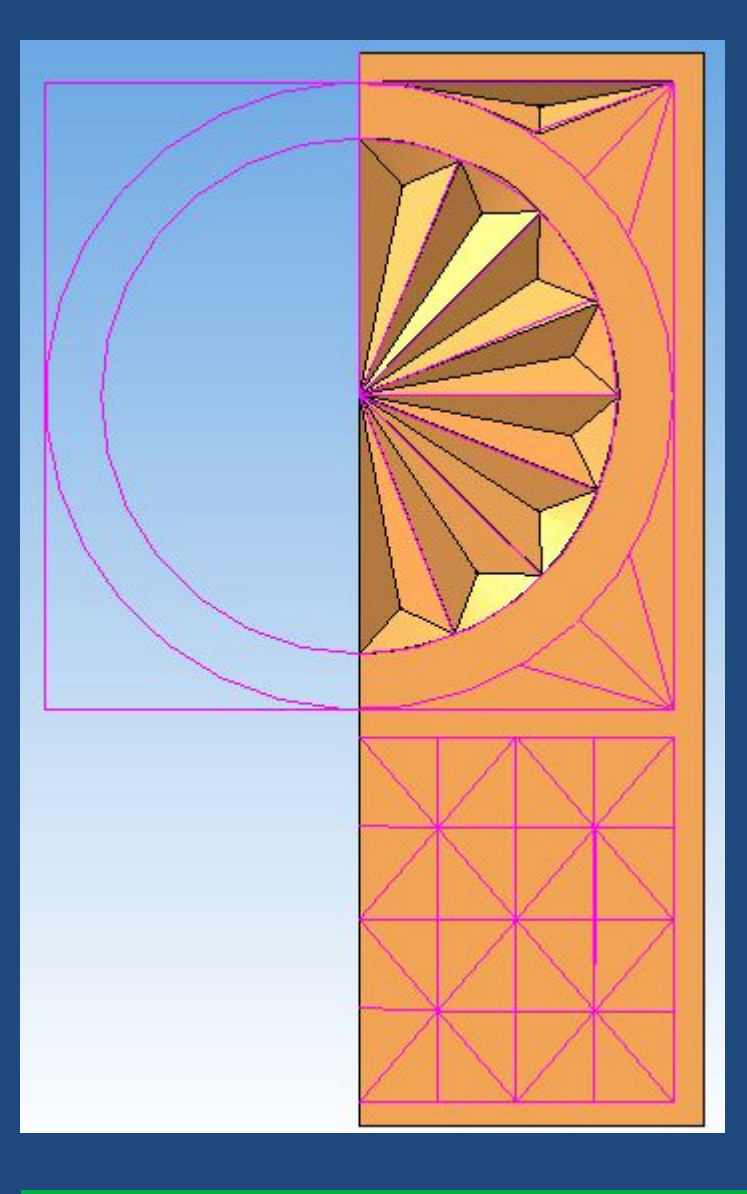

7. Построить на верхней плоскости угловой треугольник

8. Вырезать треугольник углового орнамента

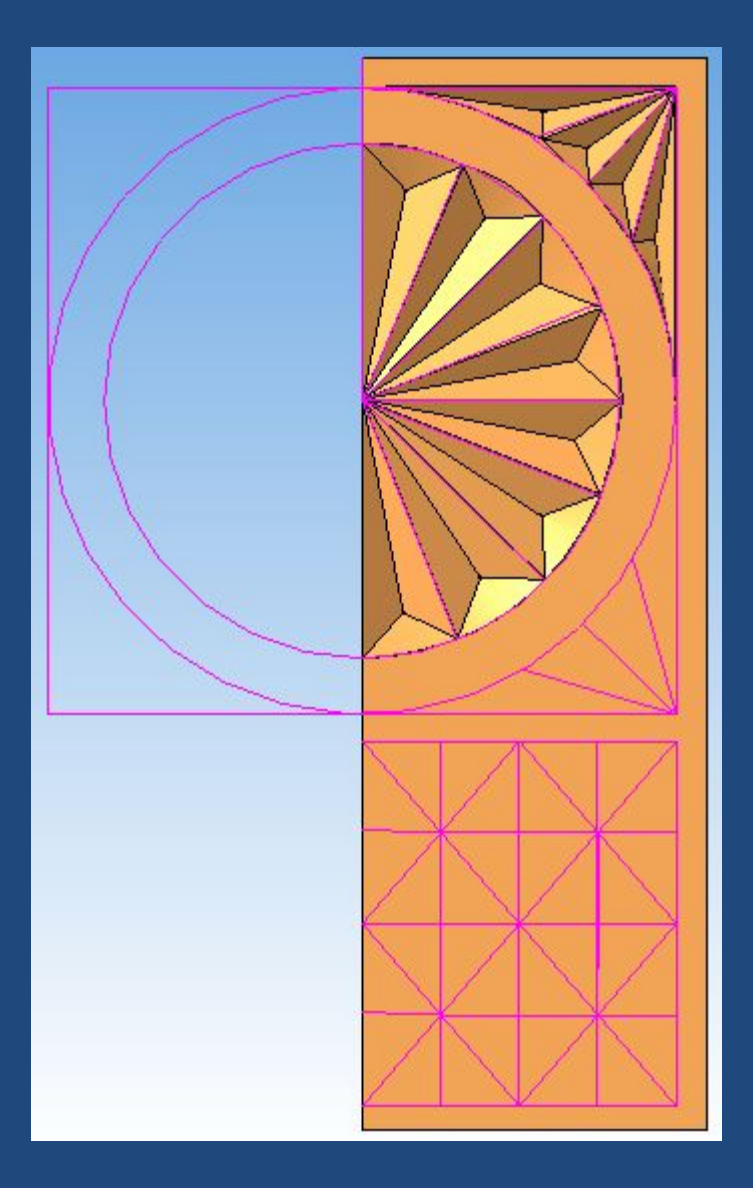

9. Повторить операцию 8 для остальных элементов

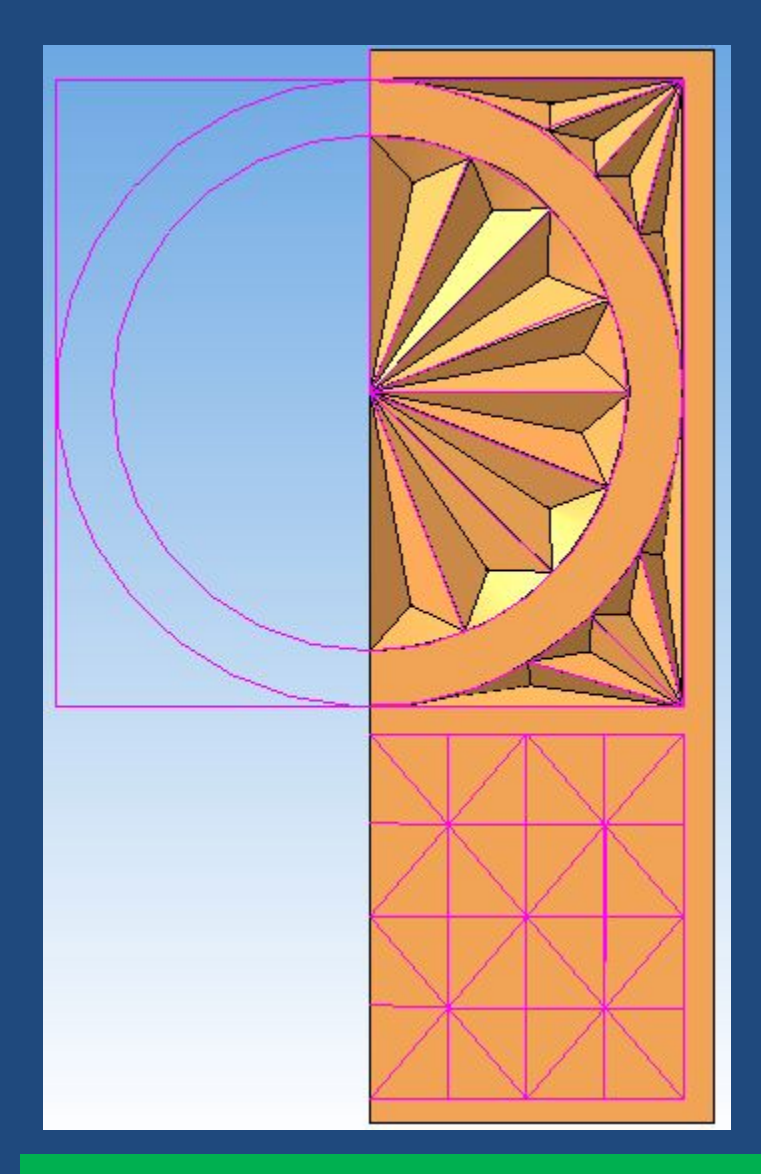

10. Построить элементы орнамента для нижнего угла

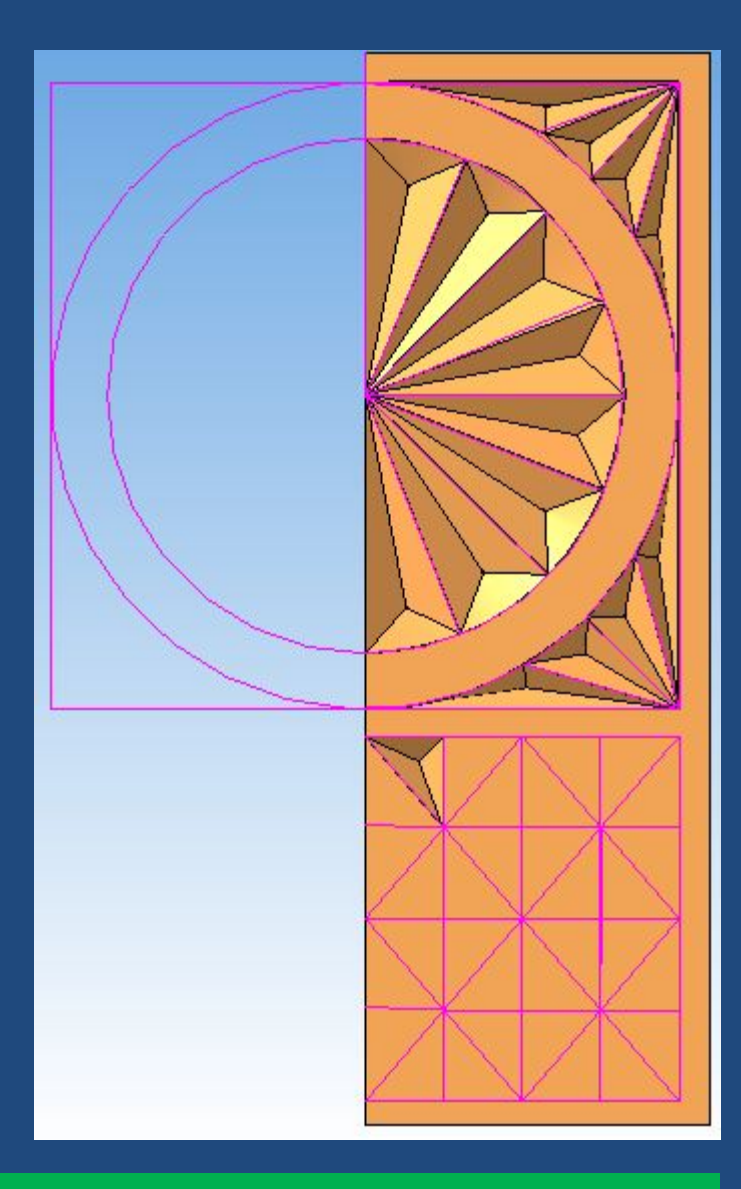

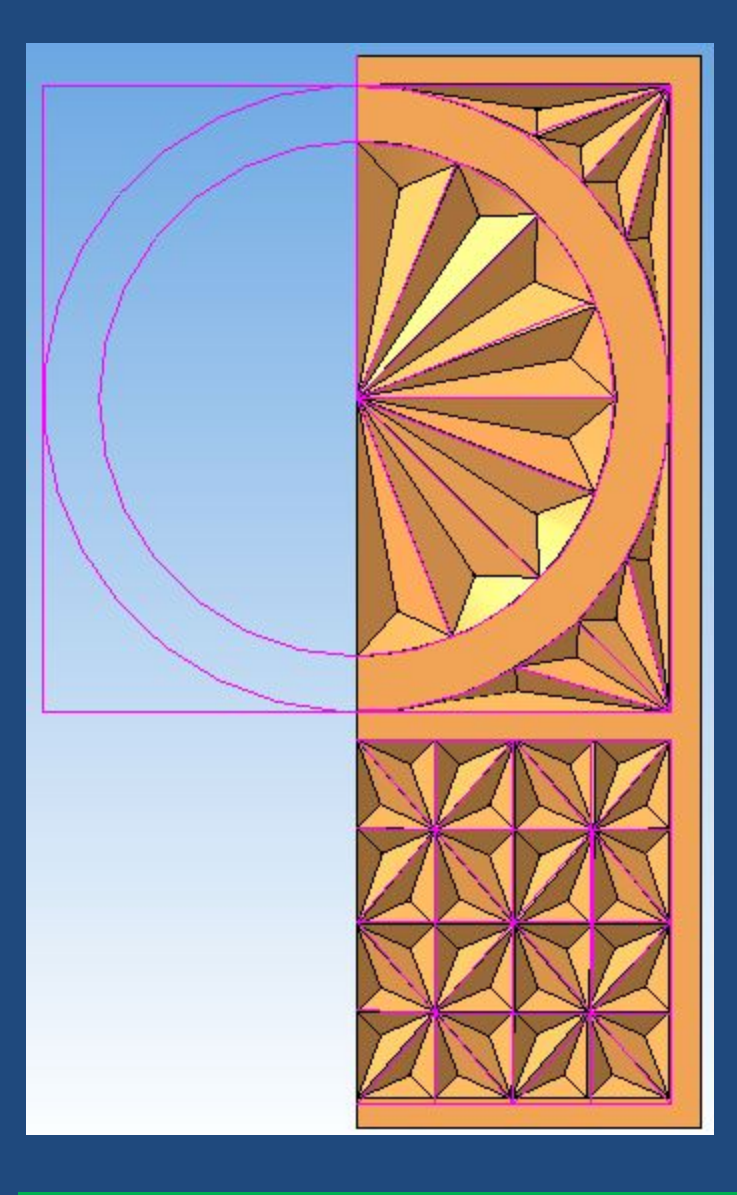

## 11. Построить элемент орнамента в прямоугольнике

## 12. Повторить операцию для остальных элементов

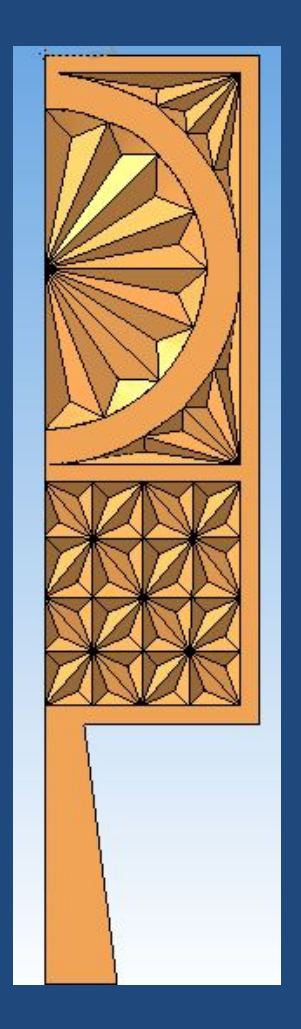

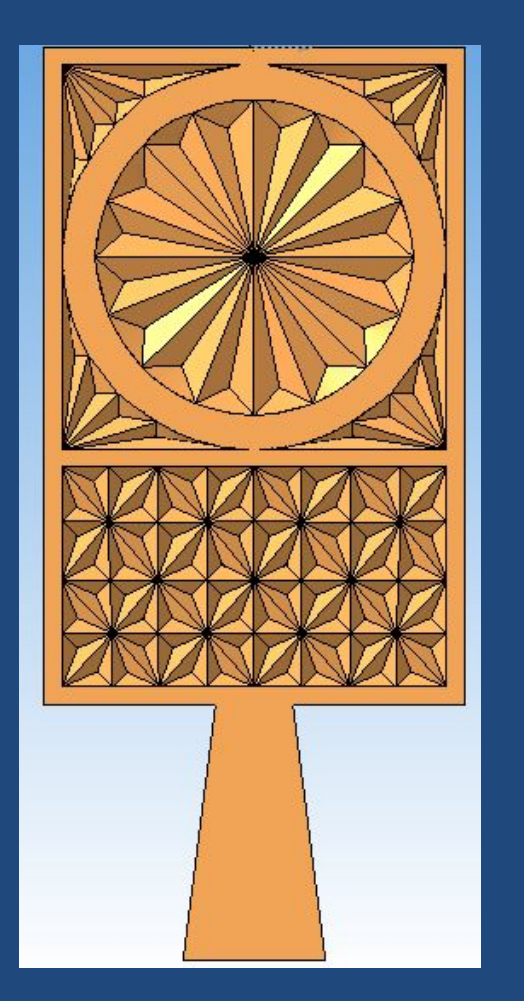

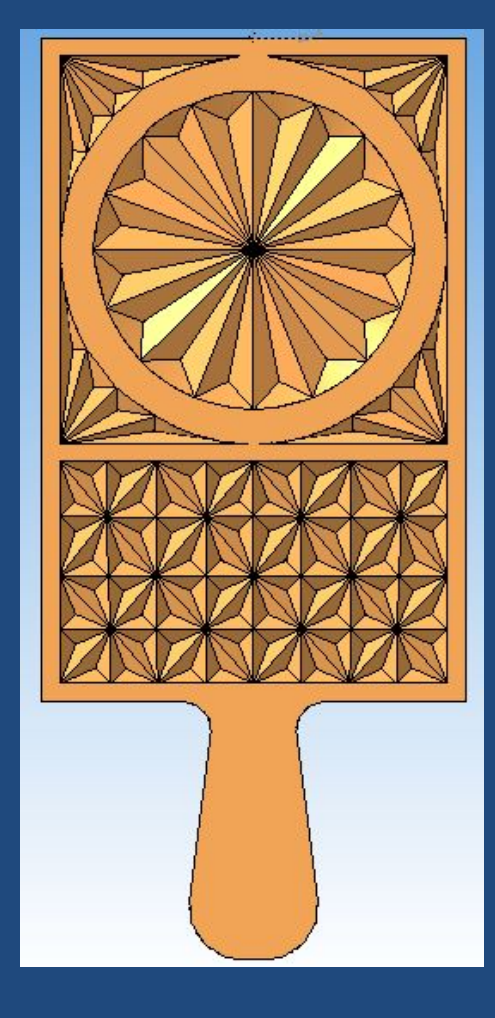

13. Построить часть ручки

14. Построить другую половину изделия, используя **зеркальный массив**

15. Скруглить углы ручки

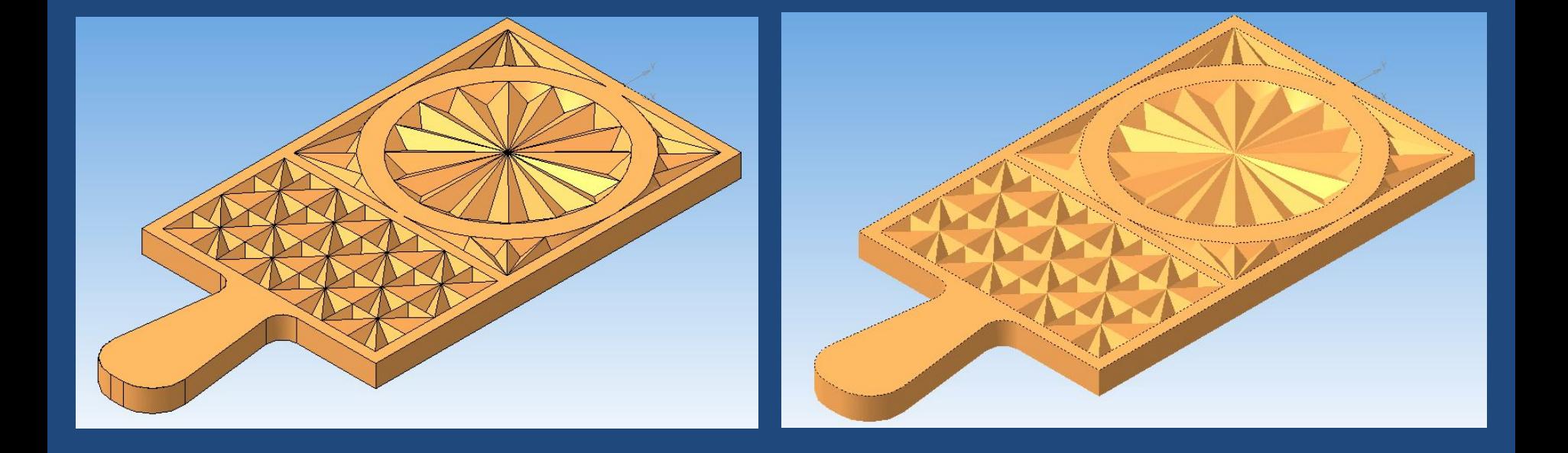

## Разделочная доска является лишь примером. Используя данную методику можно построить практически трехмерную модель любого изделия с элементами геометрической резьбы. Желаю всем успехов!